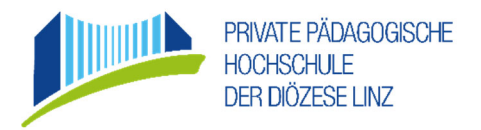

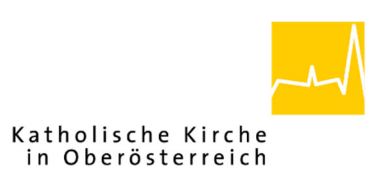

# **Infos zum neuen Parksystem und Anleitung zur Registrierung & Vertragsauswahl**

## **Allgemeine Informationen**

### **Welche Tarife gelten?**

- Allgemein gilt der **Kurzparktarif gem. Aushang**.
	- Die ersten 15 Min sind kostenlos.
	- **Ein Beleg kann unter beleg.arivo.at angefordert werden.**
	- **Dauerparktarife (Stunden‐ und Monatstarif)** gelten für berechtigte Zielgruppen der PHDL:
		- Studierende der Aus-, Fort- und Weiterbildung
		- Schüler\*innen des SPK und der SOB
		- Lehrende, Lehrbeauftragte und Schulassistent\*innen
		- Mitarbeiter\*innen der Diözese Linz
		- Bewohner\*innen des Studierendenheims Salesianum
		- Partner\*innen der PHDL

Für die Buchung ist eine Registrierung unter phdl.arivo.app erforderlich. Dort finden Sie auch die Informationen über die aktuellen Tarifhöhen und ‐konditionen.

- **Tagestickets** gelten für bestimmte, geladene Gäste der PHDL. Die Gäste erhalten einen Reservierungslink mit dem Einladungsschreiben.
- **Vergütungstickets (50% oder 100% Rabatt auf Kurzparktarif)** gelten für bestimmte Personenkreise, wie zum Beispiel Veranstaltungsteilnehmer\*innen, Ehrengäste oder Kooperationspartner\*innen. Nach Genehmigung durch das Rektorat kann ein Rabatt von 50% oder 100% der Parkdauer (in Form von Stunden) vergeben werden. Nur Kostenstellenverantwortliche haben die Möglichkeit, Vergütungstickets unter portier@ph‐linz.at gem. Vorgabe des Rektorats anzuschaffen und zu vergeben. Der eigentliche Wert der ausgegebenen Vergütungstickets (Kurzparktarif ohne Rabatt) wird auf die jeweilige Kostenstelle gebucht.
- **Menschen mit Beeinträchtigung,** die dem Portierdienst den Parkausweis gemäß § 29b StVO (dauerhafte Mobilitätseinschränkung) vorlegen, parken während den Öffnungszeiten der PHDL kostenlos. Sie erhalten ein so genanntes Vergütungsticket, das sie bei der Bezahlung einlösen können.

#### **Welche Bezahlmöglichkeiten gibt es für Dauerparker\*innen?**

- **ausschließlich bargeldlos** mit
	- o Bankeinzug

### **Welche Bezahlmöglichkeiten gibt es für Kurzparker\*innen?**

- **ausschließlich bargeldlos** mit
- der Pay‐App: pay.arivo.app/phdl.linz
- $\bullet$ der Karte bei der Ausfahrtssäule
- der Karte beim Bezahlterminal in der Eingangshalle im Hauptgebäude A $\bullet$

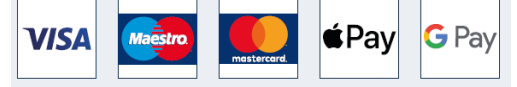

## **Anleitung zur Registrierung & Vertragsauswahl**

#### **Wer darf sich für die Dauerparktarife registrieren?**

- Der Stunden‐ bzw. Monatstarif gilt nur für berechtigte Zielgruppen der PHDL. Bei der Registrierung ist folgende ID/Kennzahl zur Bestätigung der Zielgruppenzugehörigkeit anzugeben:
	- Studierende -> ID: Martrikelnr.
	- Fortbildungsteilnehmer\*innen ‐> ID: Martrikelnr. oder "Fortbildung"
	- Schüler\*innen des SPK ‐> ID: Nr. lt. SPK‐Card
	- Schüler\*innen der SOB ‐> ID: Klassennr.; z.B. 1BA2022
	- Lehrende ‐> ID: Personalnr. (PHDL‐Lehrende: lt. PH‐Karte)
	- Lehrbeauftragte -> ID: LBA
	- Schulassistent\*innen -> ID: "Schulassistenz"
	- Mitarbeiter\*innen der Diözese Linz ‐> ID: Personalnr. lt. Stempelkarte/Zeit+
	- Bewohner\*innen des Studierendenheims Salesianum ‐> ID: Martrikelnr. oder Zimmernr.
	- Partner\*innen der PHDL -> ID wird von Portier\*in mitgeteilt.

#### **Was ist vor der Registrierung bereitzuhalten?**

- ID/Kennzahl (siehe oben)
- Fahrzeugkennzeichen  $\bullet$
- Bankdaten (IBAN)  $\bullet$

#### **Wie und wo kann ich mich registrieren?**

Folgen Sie einfach den folgenden, drei Schritten auf phdl.arivo.app

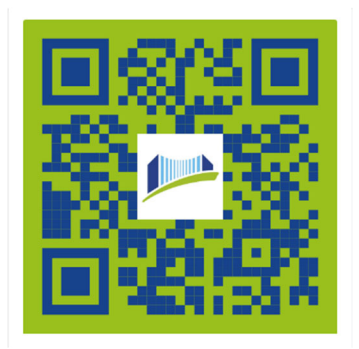

## **Schritt 1: Registrieren Sie sich mit Ihren persönlichen Daten**

Klicken Sie auf "Registrieren" rechts oben und folgen Sie den Anweisungen gem. den Screenshots 1-4.

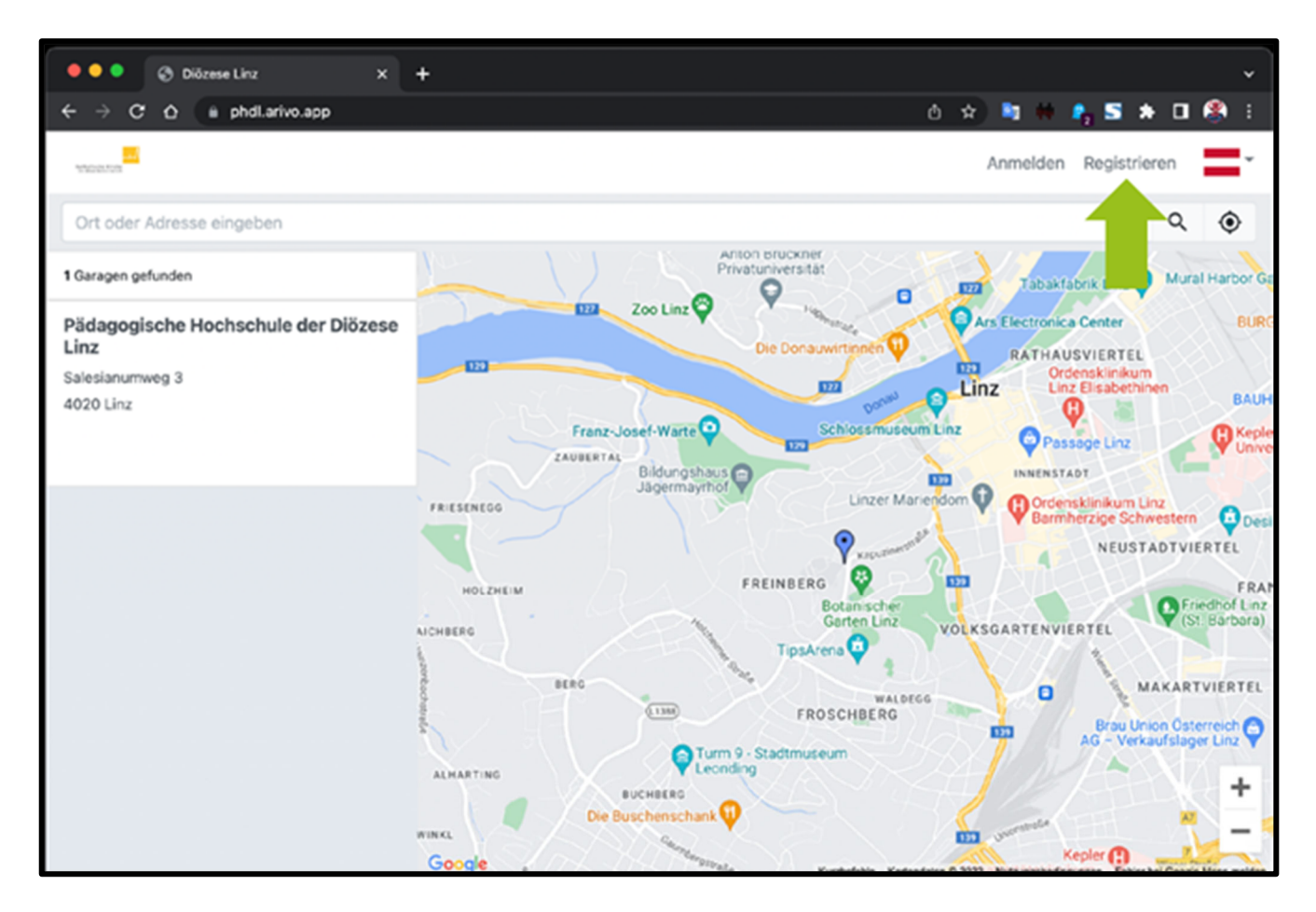

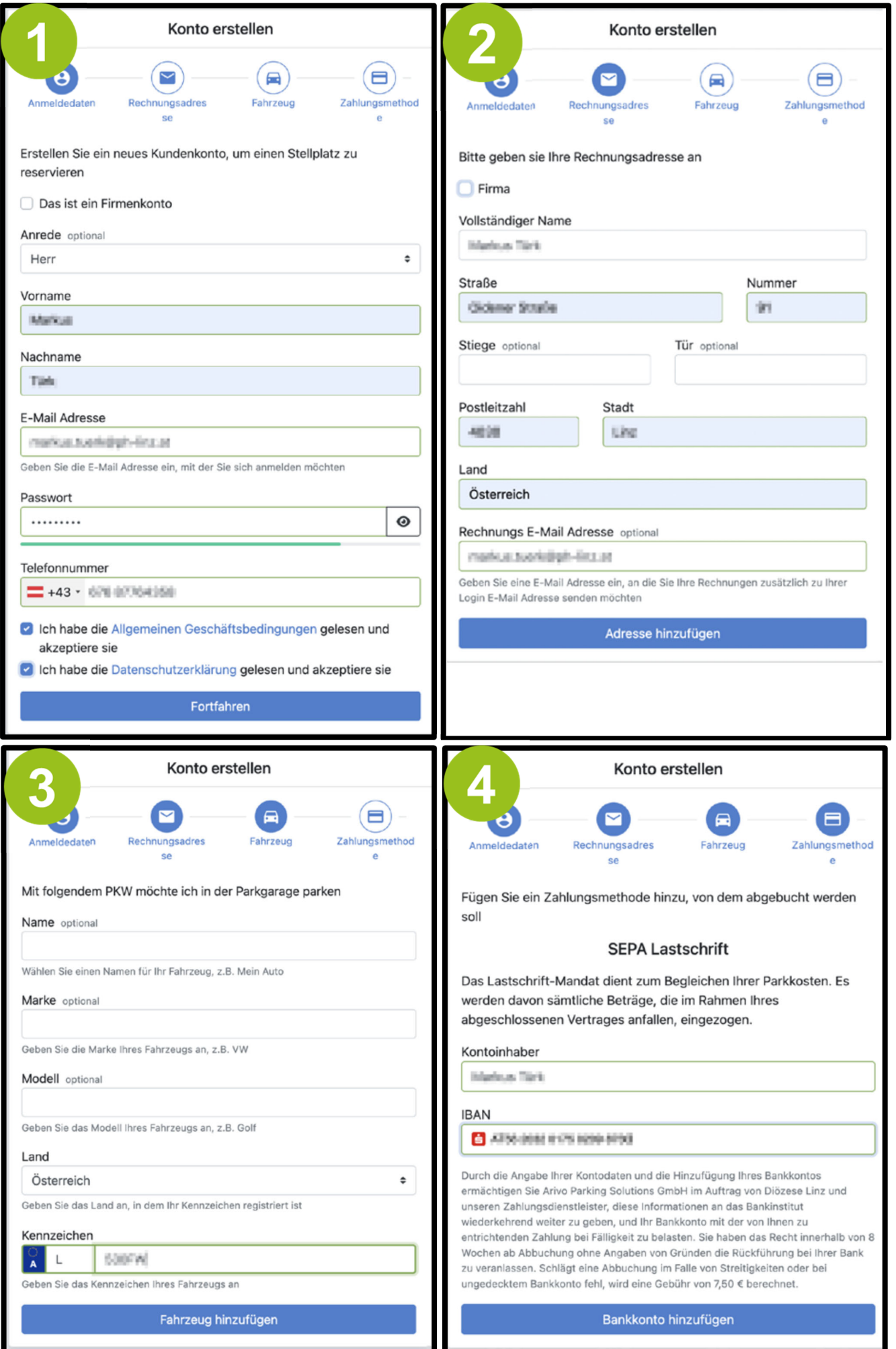

Sobald Ihre Registrierung abgeschlossen ist, können Sie sich rechts oben auf der Startseite anmelden.

## **Schritt 2: Wählen Sie Ihren gewünschten Tarif**

Klicken Sie auf das Fenster "1 Garagen gefunden - Private Pädagogische Hochschule der Diözese Linz" im linken Seitenbereich.

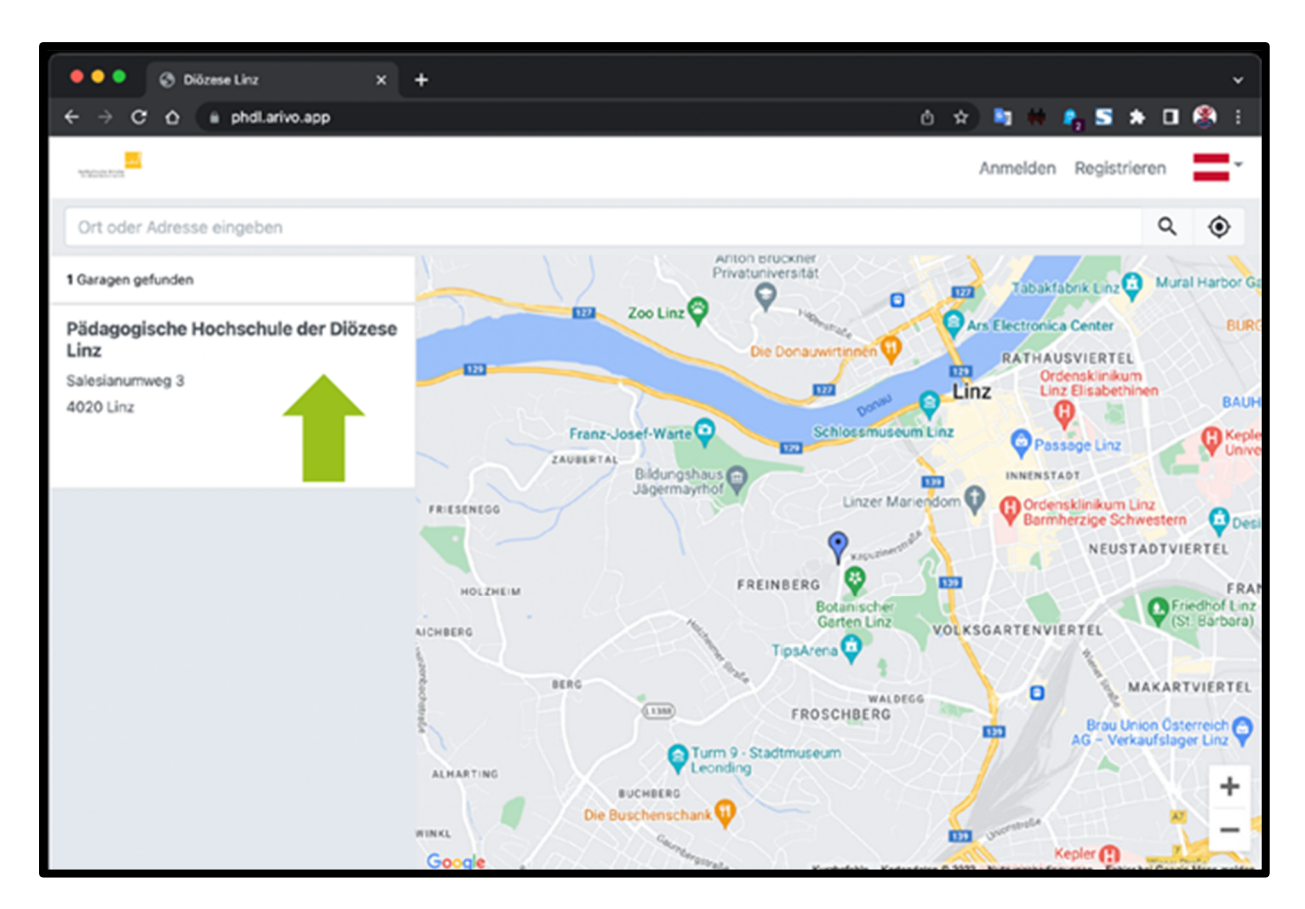

Wählen Sie den gewünschten **1 Monats- oder <sup>2</sup> Stundentarif aus, um einen Vertrag abschließen zu** können. Die Vorgehensweise zur Buchung ist bei beiden Dauerparktarifen gleich.

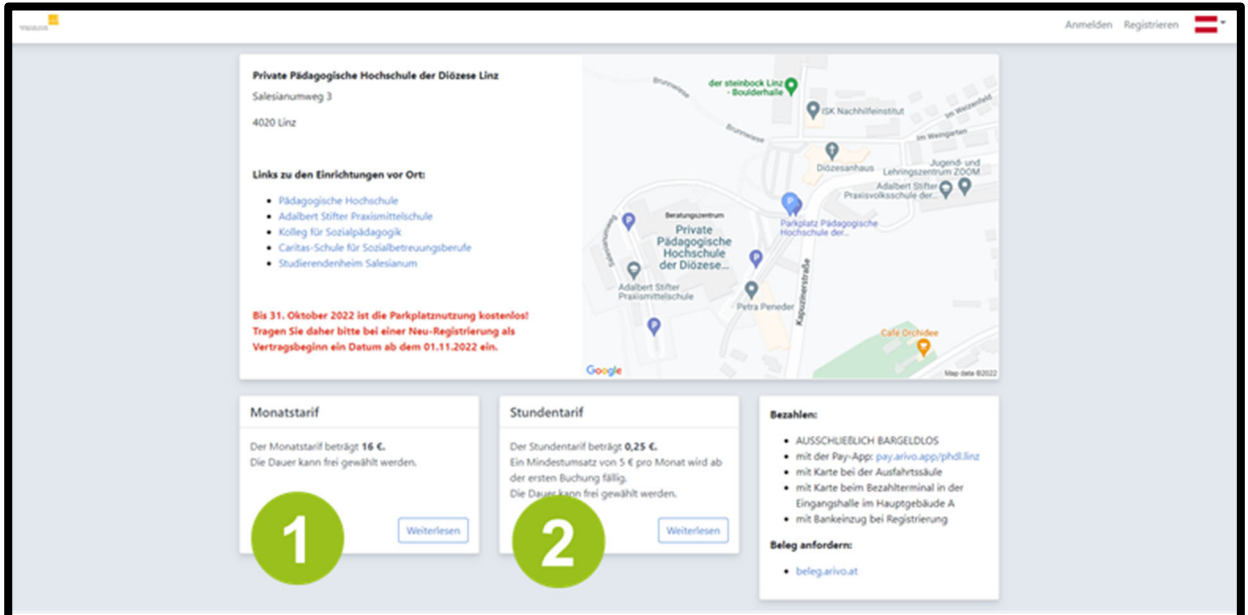

## **Schritt 3: Schließen Sie den Vertrag für Ihren Tarif ab**

Klicken Sie auf "Jetzt Vertrag abschließen", wenn Sie sich für das passende Tarifmodell entschieden haben.

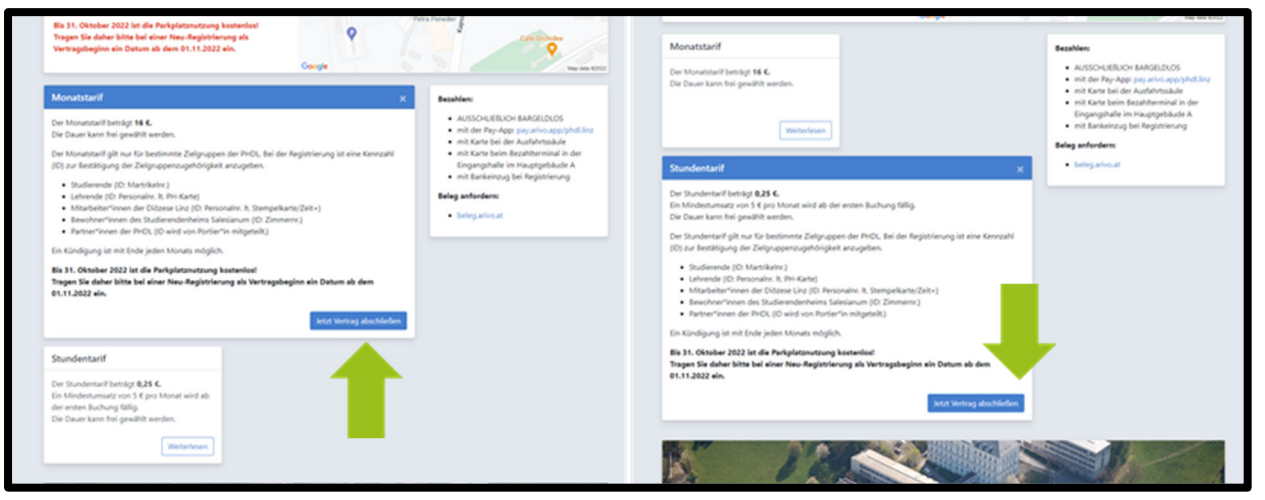

Tragen Sie die geforderte ID/Kennzahl zur Bestätigung Ihrer Zielgruppenzugehörigkeit ein und wählen Sie die gewünschte Vertragsdauer.

- Studierende -> ID: Martrikelnr.
- Fortbildungsteilnehmer\*innen ‐> ID: Martrikelnr. oder "Fortbildung"
- Schüler\*innen des SPK ‐> ID: Nr. lt. SPK‐Card
- Schüler\*innen der SOB ‐> ID: Klassennr.; z.B. 1BA2022
- Lehrende ‐> ID: Personalnr. (PHDL‐Lehrende: lt. PH‐Karte)
- Lehrbeauftragte -> ID: LBA
- Schulassistent\*innen -> ID: "Schulassistenz"
- Mitarbeiter\*innen der Diözese Linz ‐> ID: Personalnr. lt. Stempelkarte/Zeit+
- Bewohner\*innen des Studierendenheims Salesianum ‐> ID: Martrikelnr. oder Zimmernr.
- Partner\*innen der PHDL -> ID wird von Portier\*in mitgeteilt.

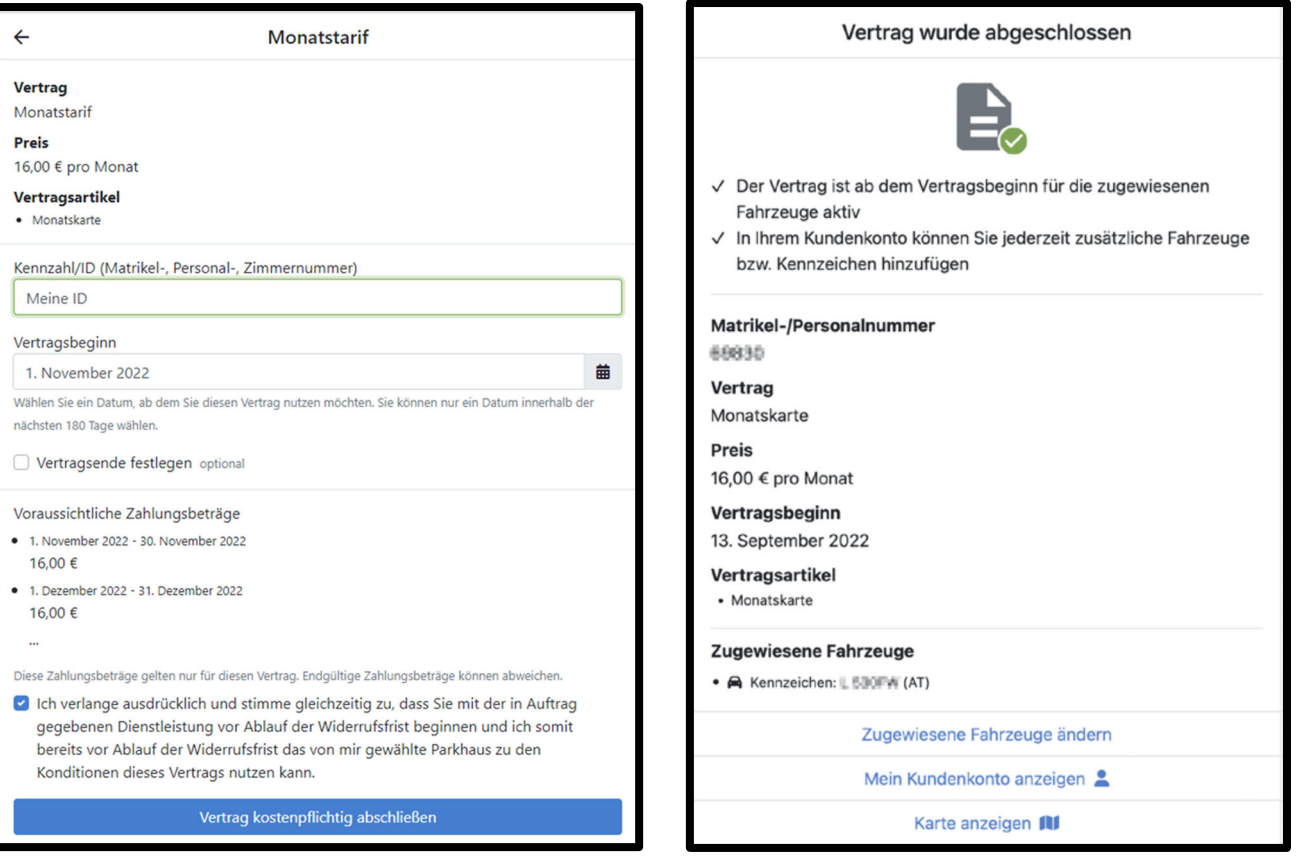

## **Abschließende Informationen**

**Unter "Mein Kundenkonto" können Sie …**

- Ihre **Kundendaten** ändern
- Ihr **Passwort** bei Bedarf selbstständig zurücksetzen  $\bullet$
- $\bullet$ Einsicht in Ihre **Verträge, Rechnungen bzw. Parkvorgänge** nehmen
- $\bullet$ Ihre **Fahrzeuge** mit **Kennzeichennr.** hinterlegen

Sie können mehrere Fahrzeuge hinzufügen.

## **ACHTUNG:**

Der Dauerparktarif mit Monatstarif kann nicht von mehreren Fahrzeugen gleichzeitig genutzt werden. Achten Sie beim Monatstarif darauf, dass bei Einfahrt eines weiteren, von Ihnen registrierten Fahrzeuges, der Kurzparktarif (nach 15 Min) fällig wird. D

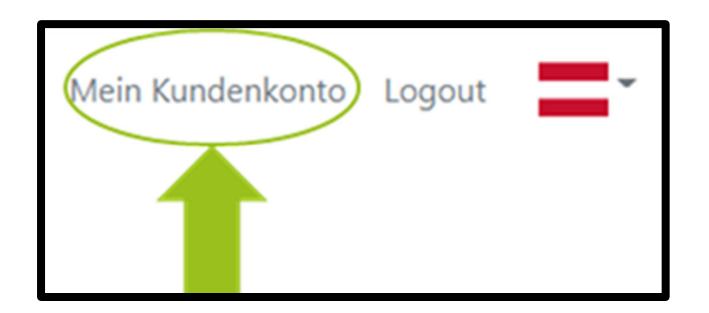

## **Wann bzw. wie kann der Vertrag gekündigt werden?**

Ein Vertrag mit Stunden- bzw. Monatstarif kann jeweils zum Ende des Monats unter "Mein Kundenkonto" – "Verträge" – "Vertrag kündigen" gekündigt werden. Das Vertragsende kann auch in die Zukunft gesetzt werden, damit die beabsichtigte Kündigung nicht vergessen wird.

### **Kontakt für weitere Fragen und Anliegen?**

Antworten auf häufig gestellte Fragen (FAQ) finden Sie unter phdl.arivo.app Weitere Fragen und Anliegen richten Sie bitte per E-Mail an portier@ph-linz.at.